# **GPX-aus-SHP 1.2**

## **Topologisch korrekte und navigationsfähige GPX-Tracks aus Shapefiles erzeugen**

## **Nationalpark Hunsrück-Hochwald, Rainer M. Kreten, 2021, 2022**

Mittels QGIS und anderer Geoinformationssysteme lassen sich zwar Vektordaten im GPX-Format erzeugen, diese sind aber in Navigationsgeräten zum Wandern und Radfahren nicht nutzbar, da die zu durchlaufenden Trackpunkte in derjenigen Reihenfolge ausgegeben werden, in der die zu Grunde liegenden Daten ursprünglich erstellt wurden.

Zudem sind die Layer von Wegenetzen oft nicht topologisch fehlerfrei, es gibt Lücken, mehrfache Stützpunkte und Überschneidungen.

GPX-aus-SHP bereinigt diese Defizite. Zusätzlich können Höheninformationen aus dem digitalen Höhenmodell eingepflegt werden, damit später Höhenprofile der Strecke berechnet werden können.

#### **Vorgehensweise**

1. Markieren Sie im GIS den gewünschten Wegeverlauf und kopieren Sie den Polygonzug in ein separates Shapefile, das eine kartesische Projektion haben muss. (UTM, Gauss-Krüger …) Dabei können durchaus verschiedene Quellen genutzt und auch Lücken händisch ergänzt werden. Natürlich darf der Wegeverlauf keine Selbstüberschneidungen und Verzweigungen aufweisen. Bei Rundwegen dürfen sich Beginn und Ende nicht unmittelbar berühren. Unkritisch sind hingegen kleinere Lücken, sie werden durch eine Gerade überbrückt.

Das so erzeugte Shapefile muss mindestens folgende Felder enthalten:

SEGID Zeichen, Länge 40

STARTSTOP Zeichen, Länge 10

2. Falls nicht bereits geschehen unterteilen Sie den so erzeugten Linienlayer in Abschnitte (Segmente) und tragen im Feld SEGID eindeutige Bezeichnungen ein, z.B. in QGIS per Feldrechner eine uuid() . Das ist bei verschlungenen Wegeverläufen notwendig, damit der eingesetzte Algorithmus keine "Abkürzung" nimmt, wenn sich zwei Trackpunkte, die nicht nacheinander durchlaufen werden, im Zickzack allzu nahe kommen. Das wird vermieden, wenn sie in unterschiedlichen Segmenten liegen.

Tragen Sie im Feld STARTSTOP als Platzhalter einen mindestens 5 Zeichen langen Text ein, z.B. "Laufpunkt"

3. Wandeln Sie nun in QGIS den so erzeugten Linienzug mit dem Werkzeug *Stützpunkte extrahieren* in einen Punktlayer um. Das Ergebnis speichern Sie in einem temporären Layer.

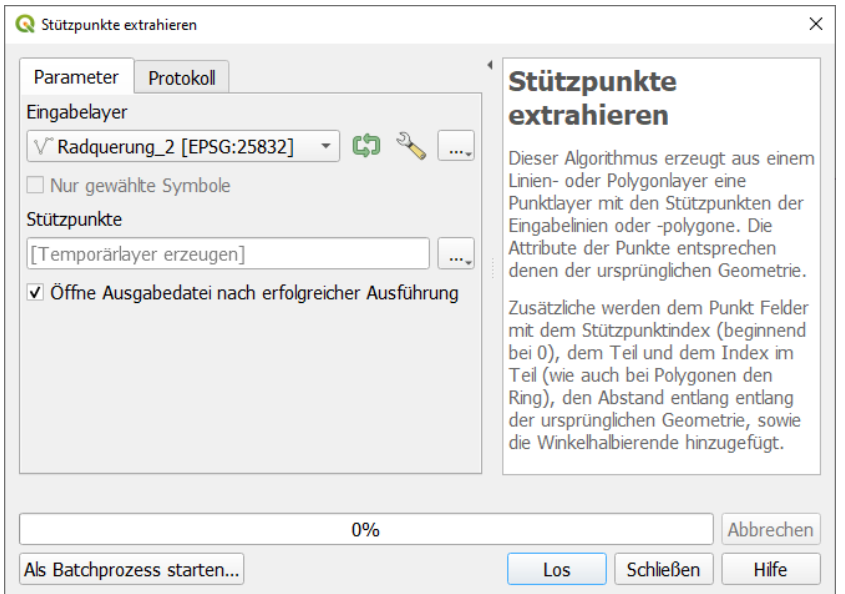

4. Laden Sie nun ein digitales Höhenmodell als Rasterdatensatz. Hier genügt auch das in Europa kostenfrei erhältliche ASTER. Es hat eine Zellenweite von 25 – 30 Metern und eine vertikale Auflösung in ganzen Metern. Damit ist auch dieses Höhenmodell meistens deutlich präziser als GPS-basierte Höhenangaben. Das Höhenmodell muss die gleiche Projektion haben wie die Wegedaten.

Mit dem QGIS-Tool *Drapieren* (Z-Wert vom Raster übernehmen) fügen Sie dem eben erzeugten Temporärlayer die punktbezogene Höheninformation zu. In der Attributtabelle ist das nicht sichtbar, wohl aber in den Layereigenschaften.

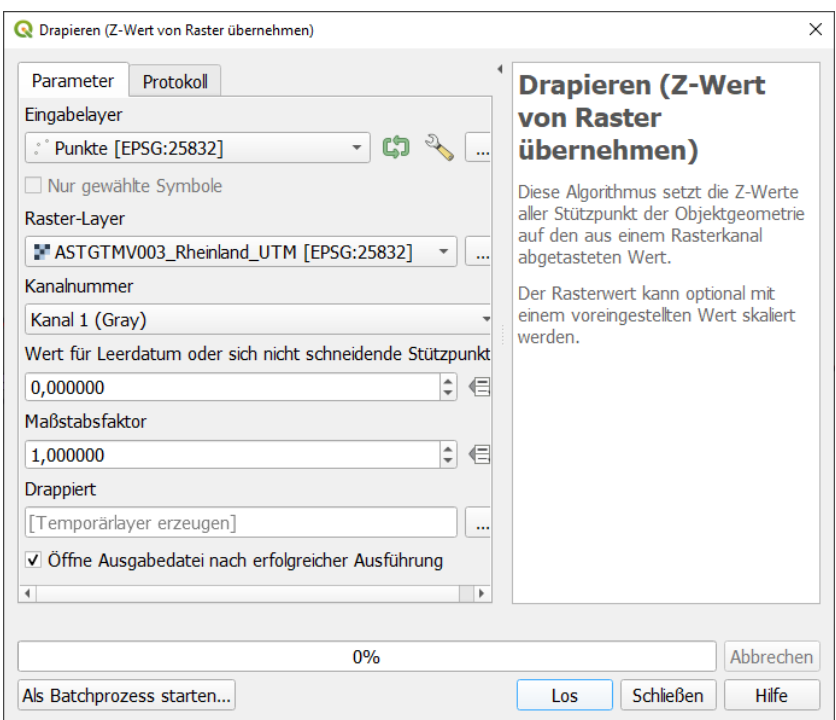

5. Machen Sie den eben drapierten Punktlayer beschreibbar und tragen Sie beim Startpunkt im Feld STARTSTOP den Wert *start* , beim Endpunkt den Wert *stop* ein.

- 6. Speichern Sie den drapierten Layer als Shapefile und schliessen Sie sicherheitshalber QGIS.
- 7. Starten Sie GPX-aus-SHP , füllen Sie die Metadatenfelder aus und geben Sie im Menüpunkt *Datei* den eben erzeugten Punktlayer sowie den Namen der zu erzeugenden GPX-Datei (incl. Endung) an. Der Minimalabstand der Stützpunkte sortiert allzu eng beieinanderliegende Punkte aus. Wird dieser Wert vergrössert, sinkt die Dateigrösse, dafür kann es zu abgeschnittenen Ecken bei plötzlichen Richtungswechseln kommen.

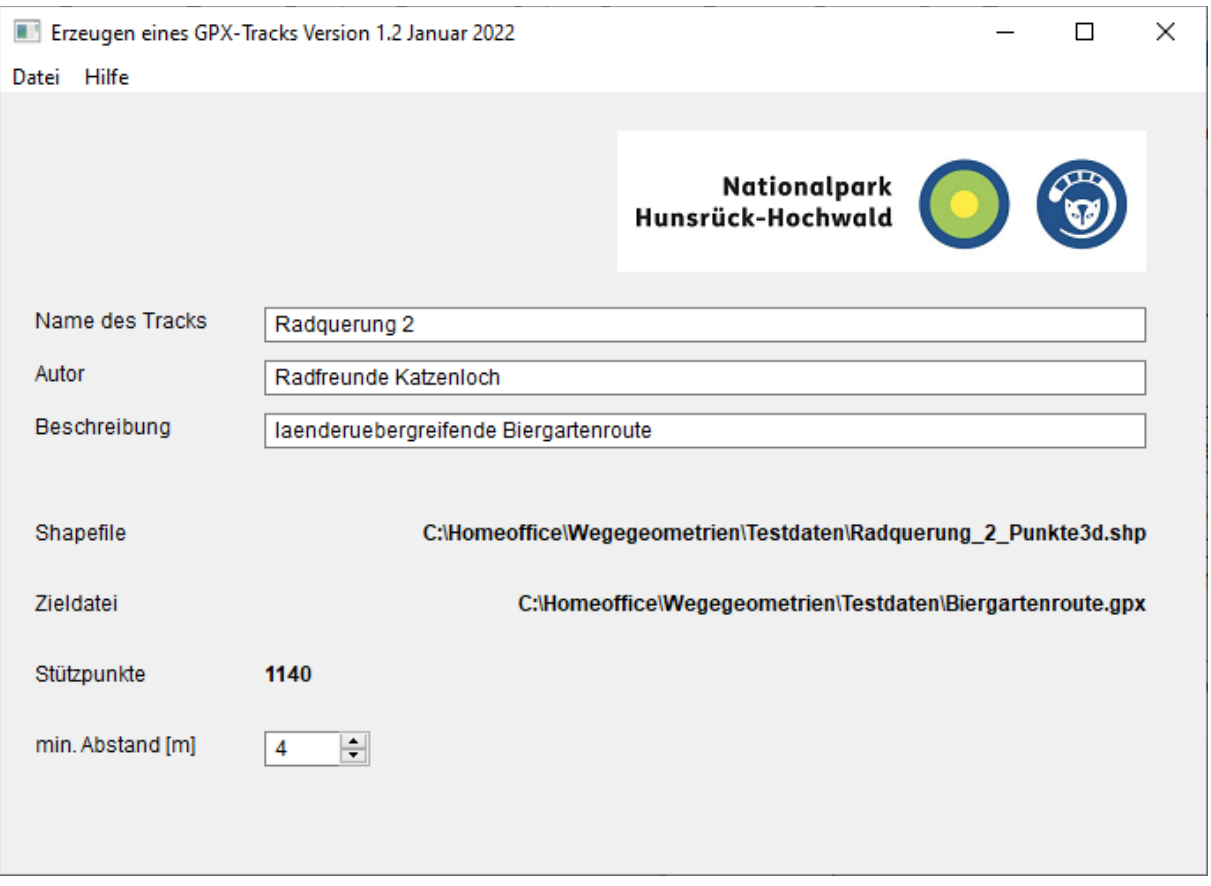

Im Menüpunkt *Datei* wird der Umwandlungsprozess mit *Konvertierung durchführen* gestartet.

8. Qualitätssicherung

Schauen Sie sich das Ergebnis in QGIS, in einem Editor wie z.B. Notepad++ und im Naviprogramm auf Ihrem Smartphone an. Kommt es hier zu unerwarteten "Abkürzungen" oder anderen Artefakten, so kann man das dadurch bereinigen, dass man die betroffenen Wegesegmente teilt und neue SEGID vergibt.

Eine weitere Fehlerquelle sind Umlaute und Sonderzeichen in den Metadaten, die trotz korrekter Kodierung von den Zielsystemen nicht akzeptiert werden.

9. Höhenprofil erzeugen

Zusammen mit der GPX-Datei wird die Datei **hoehenprofil.csv** erzeugt und im Programmverzeichnis abgelegt.

**lfdnr,Distanz,Hoehe,Steigung 00001,0000029,00477,0007 00002,0000053,00478,0004 00003,0000093,00479,0002 00004,0000115,00480,0005 00005,0000248,00491,0008 00006,0000371,00502,0009 00007,0000428,00506,0007 ...**

Im Feld Distanz steht die aufsummierte Strecke vom Beginn der Tour an, Die Steigung ist in vollen Prozenten angegeben.

Über eine mit **hoehenprofil.csv** verknüpfte Excel- oder LibreOffice Calc-Datei kann recht einfach die Höhenprofilkurve als Liniengraph erstellt werden. Hier hat man natürlich bezüglich Ausgestaltung und Formatierung alle Möglichkeiten des jeweiligen Office-Programmes. Anpassen des Datenbereiches nicht vergessen.

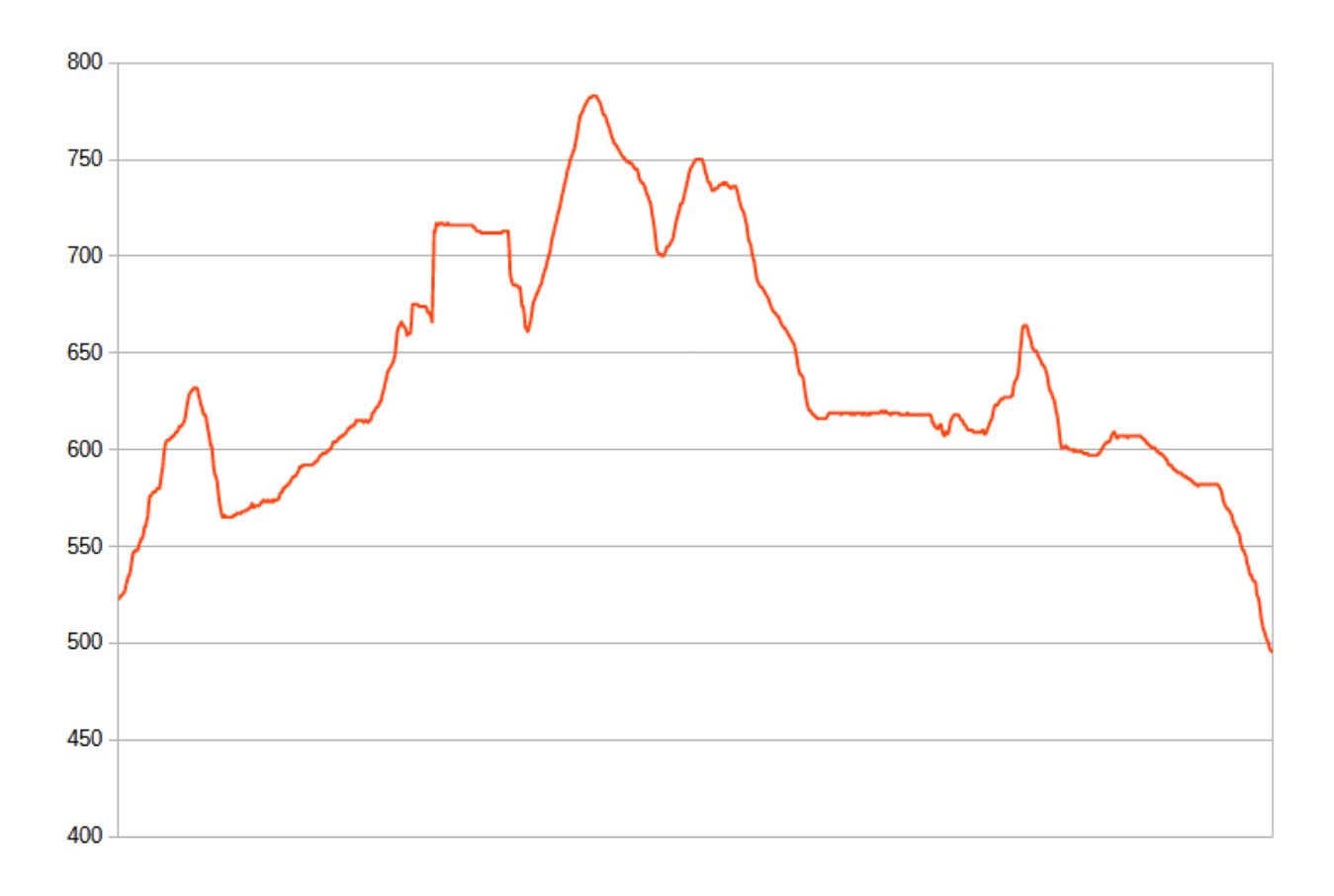

Auch die in der MTB-Szene beliebten Auswertungen über gefahrene Höhenmeter sind damit möglich.

## **Technische Informationen**

Zur Installation von GPX-aus-SHP wird die Zip-Datei mit den Programmdateien in einen lokalen Ordner entpackt, z.B. **C:\opt\gpx-aus-shp** . Dazu sind weder Administratorprivilegien, noch eine spezielle Installationsroutine nötig.

GPX-aus-SHP greift auf die GDAL-Tools zu, die Teil der QGIS-Installation sind. Dazu muss der Suchpfad (Systemvariable PATH) zu diesen Dateien korrekt eingestellt sein. Aktuell ist das **C:\Program Files\QGIS 3.16\bin\** Sollten hier Eingriffe notwendig sein, hilft gerne der IT-Service.

Neu in Version 1.2: Beim ersten Programmstart wird die Datei PROJ.DB (Datenbank Koordinatentransformation) gesucht. Gibt es mehrere Dateien mit diesem Namen, so wird die Auswahl als Liste angezeigt. Die zur QGIS-Installation gehörende Datei muss angeklickt und mit OK bestätigt werden. Der Pfad wird in der ini-Datei dauerhaft gespeichert. Hintergrund: Dateien mit diesem Namen werden von unterschiedlichen Programmpaketen (z.B. Postgis, Spatialite) genutzt, sind aber untereinander nicht kompatibel.

Soll GPX-aus-SHP auf einem PC laufen, auf dem kein QGIS installiert ist weil z.B. in der ESRI-Welt gearbeitet wird, so muss das Zip-Archiv mit den dann notwendigen DLLs zusätzlich in das Programmverzeichnis entpackt werden.

Digitale Geländemodelle können aus öffentlichen Quellen bezogen werden, im Nationalparkamt liegen neben dem hochpräzisen DGM mit 1 m Rasterweite und 0,1 m Höhenauflösung vorgefertigte Pakete des ASTER-Höhenmodells in UTM32N-Projektion unter **\Geobasisdaten** . Auch hier hilft gerne der IT-Service.

Nach der Auswahl der Quell- und Zieldaten baut GPX-aus-SHP zunächst mit dem GDAL-Tool **ogr2ogr** eine nicht-räumliche Tabelle mit den Koordinaten aller Wegestützpunkte und deren Segmentzugehörigkeit auf.

Beginnend mit dem Startpunkt werden dann die Stützpunkte auf dem kürzesten Weg miteinander verbunden, sofern sie dem gleichen Segment angehören. Ist das Segment abgearbeitet, wird mit dem nächstliegenden Punkt des Nachbarsegmentes fortgefahren u.s.w. bis der Endpunkt erreicht ist.

Dadurch ist es nicht mehr erforderlich, im Gelände einen Track in Laufrichtung komplett aufzuzeichnen, was nicht nur aufwändig ist, sondern auch geometrische Fehlerquellen birgt. Statt dessen können im Büro qualitätsgesicherte Geometrien genutzt und beliebig editiert / ergänzt werden. Das Ergebnis ist immer ein Track, der so unmittelbar, z.B. in Outdooractive eingestellt werden kann.

Auf ein Post-processing der Plattformen sollte verzichtet werden, denn die "ziehen" den Track auf dort bekannte Geometrien, die ihrerseits nicht qualitätsgesichert sind.